## Battery Usage Optimization (Preview)

This article is preview of **Battery Usage Optimization**.

Login is required to read full version. Contact Point Mobile team to get account.

This article describes how to optimize the battery usage by apps on the background.

You can optimize by Settings app, or provisioning profile made by PMDM or Scan2Stage.

## **APPLIES TO**

Point Mobile Android devices

## Optimize by Settings App

| 1) | Launch <b>Settings</b> app and go to <b>Apps &amp; notifications</b> .                                   |             |  |  |  |
|----|----------------------------------------------------------------------------------------------------|-------------|--|--|--|
| 2  | Expand <b>Advanced</b> , and select <b>Specia</b>                                                        | ipp access. |  |  |  |
|    | ← Apps & notifications Q                                                                                 |             |  |  |  |
|    | Image: RFID Co.         Chrome         EmKios           22 min. a.         32 min. a.         32 min. a. |             |  |  |  |
|    | SEE ALL 41 APPS                                                                                          |             |  |  |  |
|    | Notifications<br>On for all apps                                                                         |             |  |  |  |
|    | Screen time<br>53 minutes today                                                                          |             |  |  |  |
|    | Default apps<br>Chrome and Phone                                                                         |             |  |  |  |
|    | Permission manager<br>Apps using microphone, contacts, and<br>calendar                                   |             |  |  |  |
|    | Special app access<br>1 app can use unrestricted data                                                    |             |  |  |  |
|    | Tap Battery optimization.                                                                                |             |  |  |  |
| -  | ← Special app access Q                                                                                   |             |  |  |  |
|    | Battery optimization                                                                                     |             |  |  |  |
|    | Device admin apps<br>No active apps                                                                      |             |  |  |  |
|    | Display over other apps                                                                                  |             |  |  |  |
|    |                                                                                                    |             |  |  |  |

Select an app to optimize the battery usage among the NOT OPTIMIZED list.

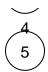

Select Optimize and tap DONE to save the change. Now, the app will be restricted from using background battery.

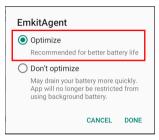

If you want to set the app to not be optimized, select Don't optimize.

Want to Know the Way using a provisioning profile?

The full version of this article shows you the way to optimize the battery usage by provisioning profile.

To read the way, log in Knowledge base.

## **RELATED ARTICLES**

- Battery Management Checking Lifetime and Usage
  Allow an App to Use a Sensor or Internal Component While in Sleep Mode
  Maximizing PM5 Battery Lifetime, Deep Sleep Mode
  Set Low Battery Warning Level
  PM5 Supported Activity Mode